### **Wie kann ich eine Domainweiterleitung einrichten? Wie kann ich eine Domainweiterleitung einrichten?**

Eine Domainweiterleitung bedeutet, dass Sie z.B. www.IhreDomain1.de aufrufen und dann automatisch auf www.EineAndereDomain.com weitergeleitet werden.

### **Hinweis:**

Domainweiterleitungen sind nur bei Webhosting-Paketen und ManagedServern über den Kundenservicebereich möglich. Bei vServern, RootServern und DedicatedServern müssen Sie die Weiterleitung direkt auf Ihrem Server einrichten.

### **So geht's Schritt für Schritt:**

1. Loggen Sie sich bitte in Ihren [Kundenservicebereich](https://login.1blu.de/login.php) ein.

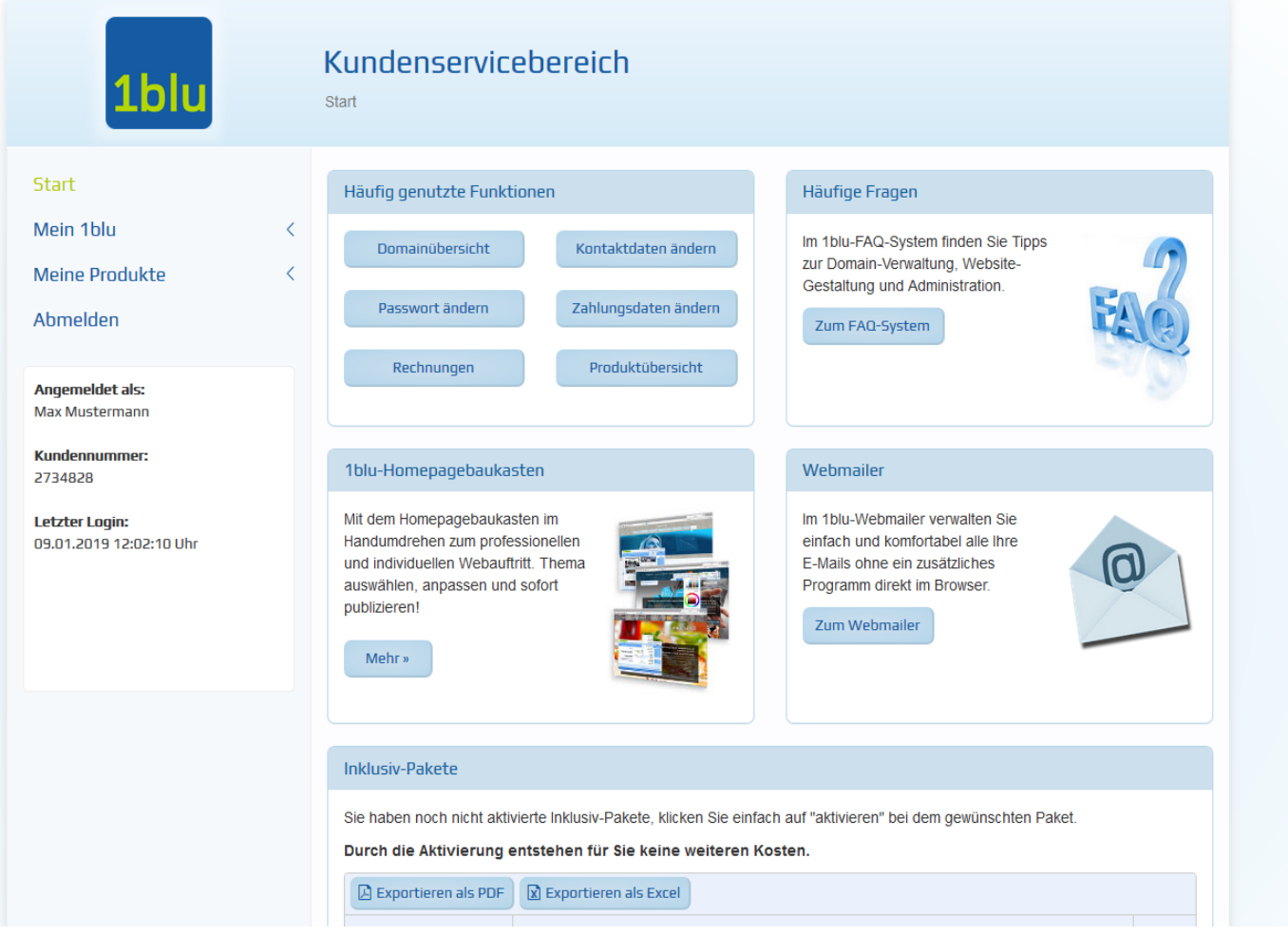

### **2.** Wählen Sie "*Meine Produkte* **>** *Ihr 1blu Produkt* **>** *Domain*".

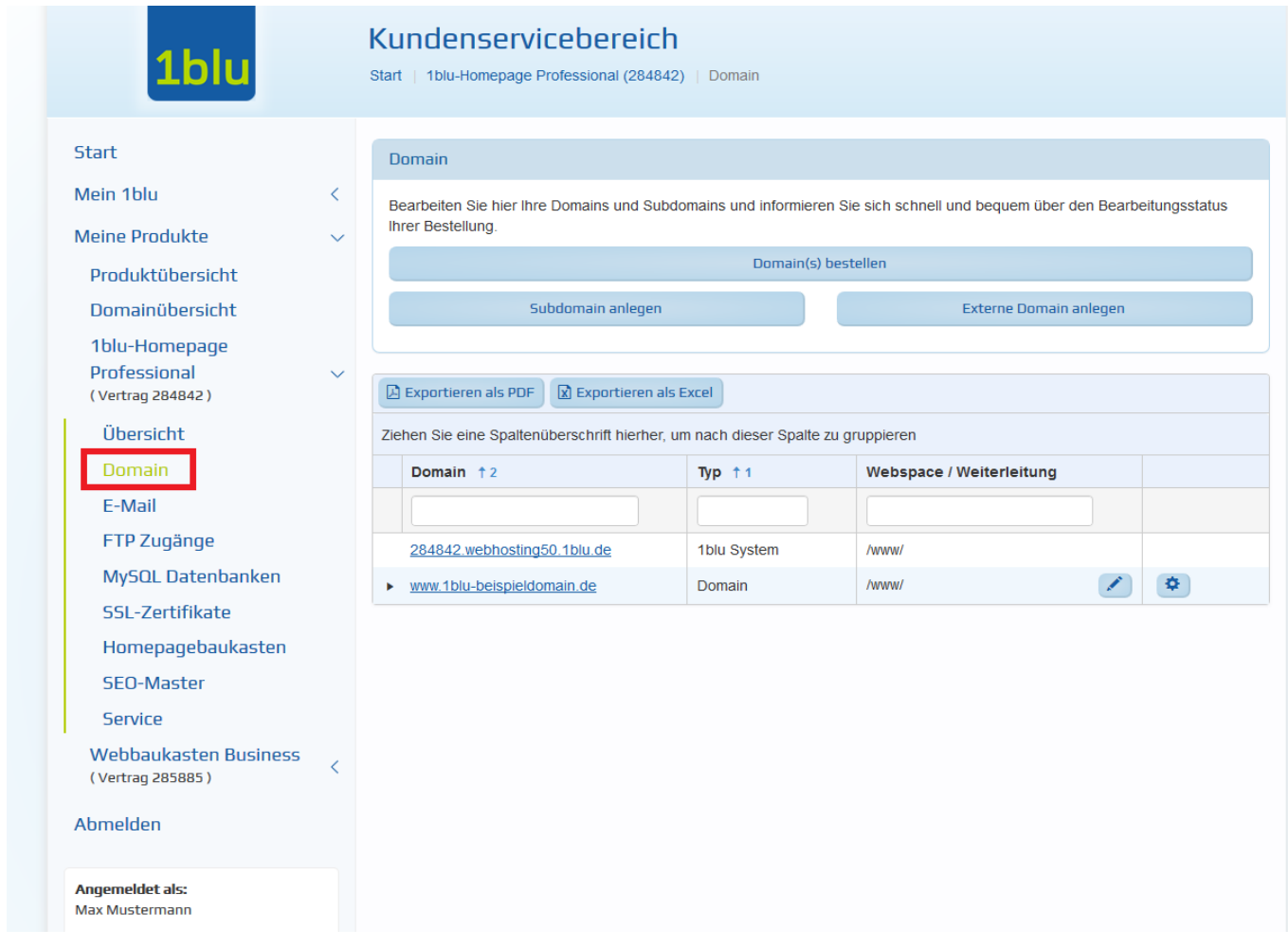

**3.** Klicken sie nun auf das "Stift-Symbol" hinter Ihrer Domain.

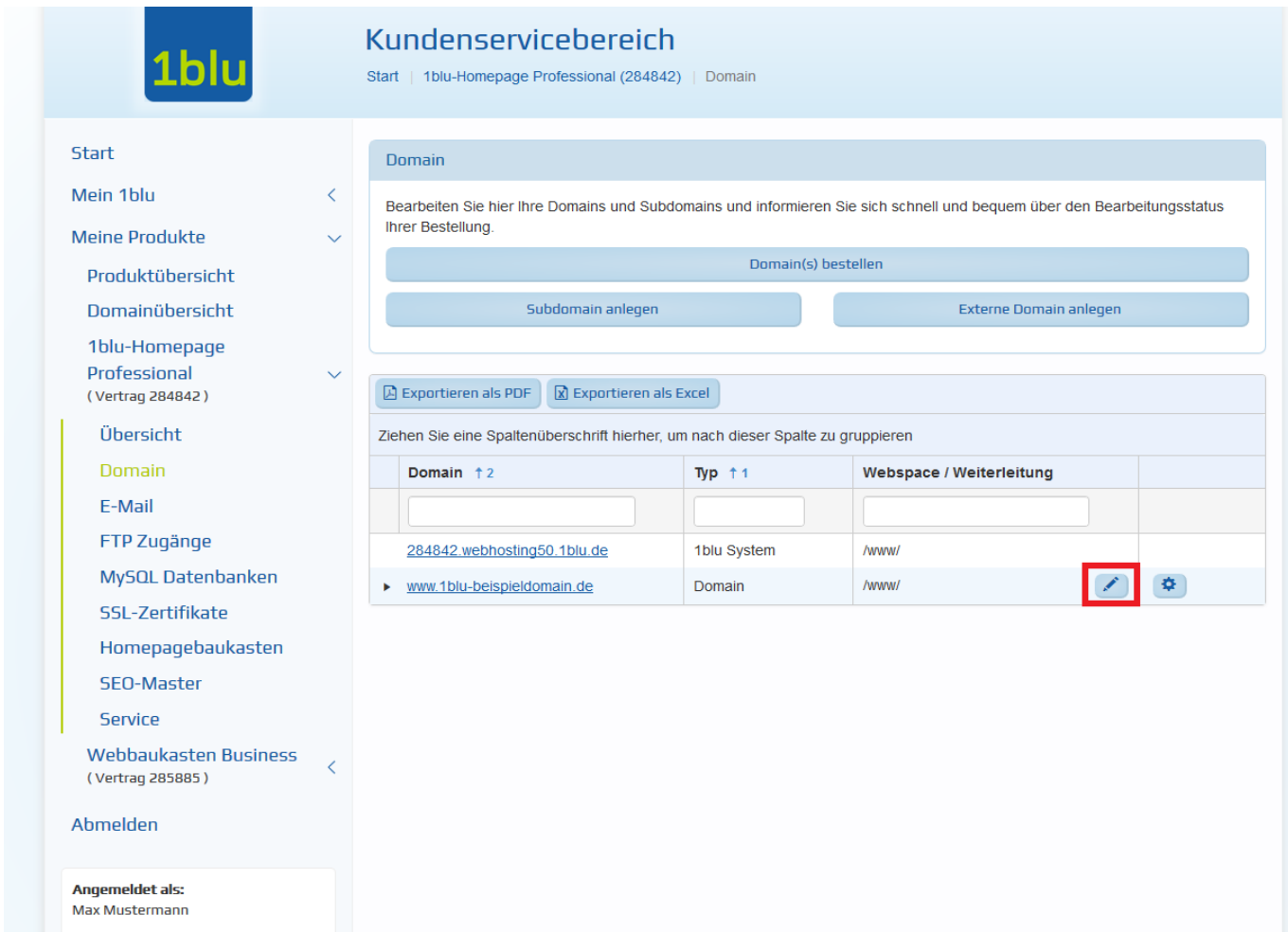

4. Wählen Sie bitte "Weiterleitung/Weiterleitungsziel" aus und geben in dem Textfeld bitte die gewünschte Weiterleitungsadresse ein.

## **Wichtiger Hinweis:**

Bitte geben Sie hier **nicht** die Startseite (z.B. index.html, index.php, etc.) an! Der Webserver sucht sich automatisch die Startseite.

5. Abschließend klicken Sie bitte auf "Speichern". Der Status Ihrer Domain wechselt nun auf "in **Bearbeitung**".

 $\bigodot$  Sobald die Änderungen abgeschlossen sind, steht die Domain wieder im Status "Fertig".

## **Wichtiger Hinweis:**

Bitte achten Sie unbedingt auf die **korrekte Schreibweise**

**© 2025 1blu AG <info@1blu.de> |** 

[URL: https://faq.1blu.de/content/465/509/de/wie-kann-ich-eine-domainweiterleitung-einrichten.html](https://faq.1blu.de/content/465/509/de/wie-kann-ich-eine-domainweiterleitung-einrichten.html)

Eindeutige ID: #1387 Verfasser: 1blu Support-Team Letzte Änderung: 2021-10-19 10:37